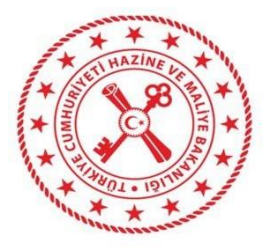

## **MUHASEBAT GENEL MÜDÜRLÜĞÜ**

**Taahhüt Dosyası İş Artışı/Azalışı ile Fiyat Farkı İşlemlerine İlişkin Uygulama Kılavuzu**

#### **17.07.2023**

 T.C. Hazine ve Maliye Bakanlığı Dikmen Caddesi, No:12 Çankaya/ ANKARA Tel: (312) 415 29 00 https://muhasebat.hmb.gov.tr

# **İÇİNDEKİLER**

<span id="page-1-0"></span>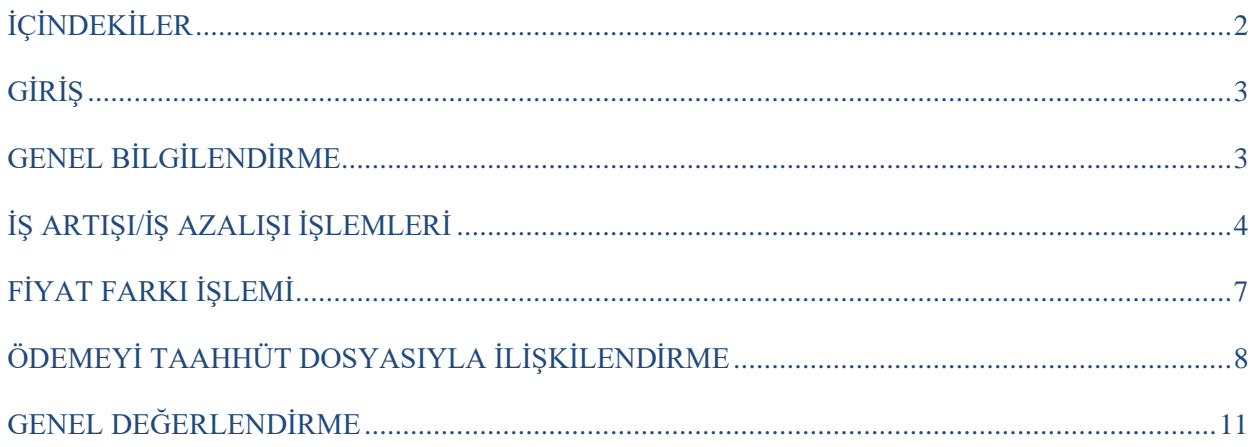

#### **GİRİŞ**

<span id="page-2-0"></span>Kılavuz, taahhüt dosyası işlemleri kapsamında geliştirilen **iş artışı/azalışı** işlemleri ile **fiyat farkı** işlemlerinin nasıl yapılacağını izah etmek üzere hazırlanmıştır.

### **GENEL BİLGİLENDİRME**

<span id="page-2-1"></span>Ödeme İşlemleri - Taahhüt Dosyası İşlemlerinde tamamlanan yazılımsal geliştirme ile birlikte taahhüt dosyalarında iş artışı/azalışı işlemleri ile fiyat farkı işlemleri ayrı bir işlev olarak yapılabilir hale gelmiştir.

Bilindiği üzere, iş artışı işlemleri taahhüt dosyasında yer alan KDV'siz sözleşme tutarını artırıcı, iş azalışı işlemleri ise KDV'siz sözleşme tutarını azaltıcı bir etkiye sahiptir. Her iki işlem de dosya açılırken eklenen nazım hesap üzerinden borç (iş artışı) veya alacak (iş azalışı) kaydı olarak çalışacaktır. Dosya kapsamında yapılacak fiyat farkı işlemi ise 920.03.XX.XX ekonomik kodda takip edilecektir.

Yapılan işlemler dosyada ayrı bir alanda görüntülenebilecek olup, ayrıca muhasebe kaydı da yapılan işleme göre otomatik oluşturulacaktır.

#### **İŞ ARTIŞI/İŞ AZALIŞI İŞLEMLERİ**

<span id="page-3-0"></span>Taahhüt dosyaları, Ödeme İşlemleri – Taahhüt Dosyası İşlemleri ekranında takip edilmektedir. Söz konusu ekranda **TUTAR İŞLEMLERİ** butonuyla iş artışı ve azalışı işlemi yapılabilmektedir. İşlemleri yapmadan önce mevcut bir dosyadaki bilgileri içeren ekran görüntüsü aşağıda yer almaktadır.

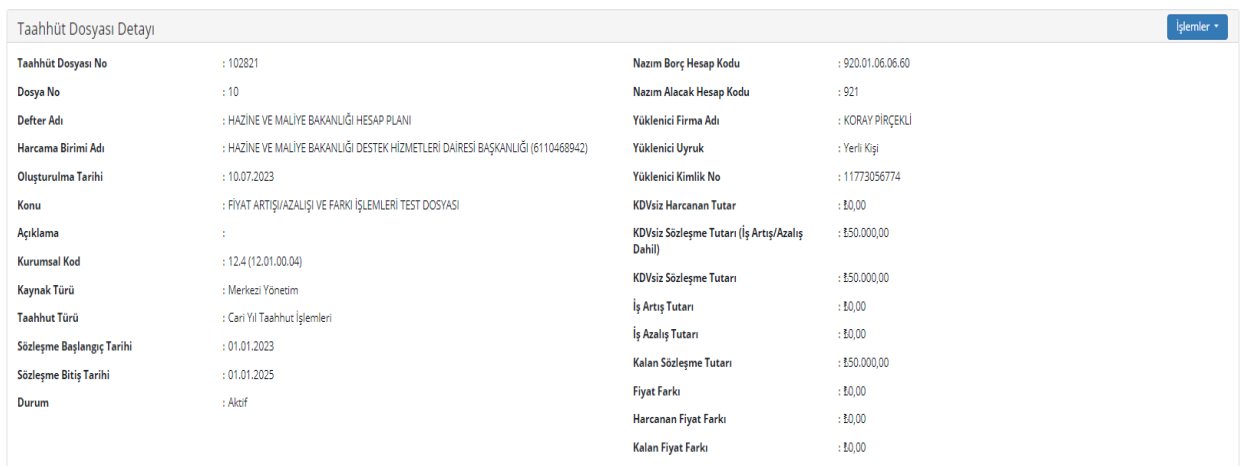

Yukarıdaki dosyaya bakıldığında dosyanın KDV'siz sözleşme tutarı 50.000 TL olarak ve 920.01.06.06.60 hesap kodu üzerinden açıldığı görülmektedir. Dosyanın açılmasıyla birlikte ise aşağıdaki muhasebe kaydının sistem tarafından otomatik olarak oluşturulduğu görülmektedir.

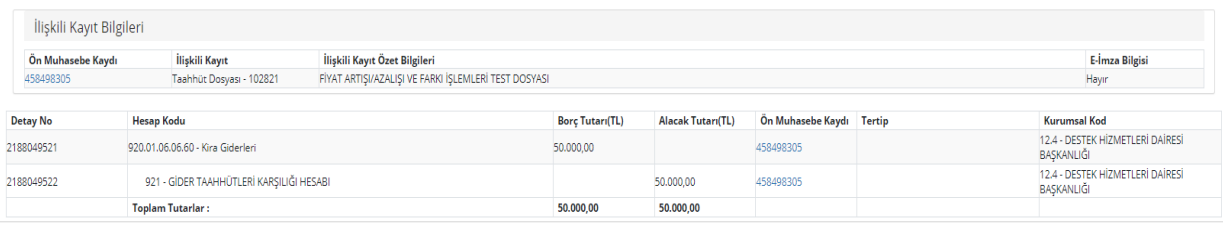

**UYARI:** Dosyada yapılan her bir işlem sonrası ön muhasebe kaydına sistem tarafından otomatik muhasebe kaydı atılmaktadır. Dosyaya ilişkin ön muhasebe kaydı yevmiyeleştirilmeden dosyada yeni bir güncelleme işlemi yapılamamakta ve sistem tarafından uyarı verilmektedir. Bu bakımdan her bir işlem sonrası mutlaka yevmiyeleştirme işlemi yapılması gerekmektedir.

Bu aşamada dosya için **3.000 TL'lik iş artışı işleminin** yapılması gerektiğini varsayalım.

Ödeme işlemleri – Taahhüt Dosyası İşlemlerinde ilgili dosya sorgulanıp seçildikten sonra **Tutar İşlemleri – İş Artışı Yap** butonuna basılır. Açılan ekranda ne kadarlık bir artışı yapılacağı bilgisi girilip **Tutar Güncelle** butonuna basılarak işlem tamamlanır.

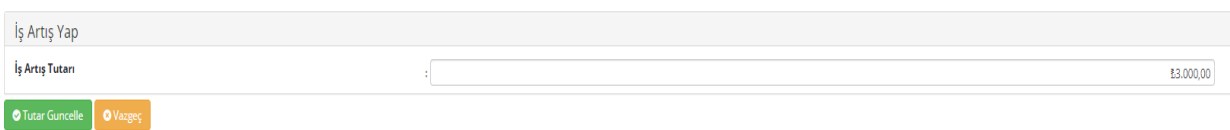

Bu işlem sonrasında taahhüt dosyaları bilgileri alanına güncellenecek ve yapılan iş artışı işlemine ilişkin muhasebe kaydı oluşmuş olacaktır. Dosyada iş artışı tutarı ayrıca bir alan olarak görülebileceği gibi KDV'siz Sözleşme Tutarı (İş artışı/azalışı dâhil) olarak ayrıca görülebilecektir.

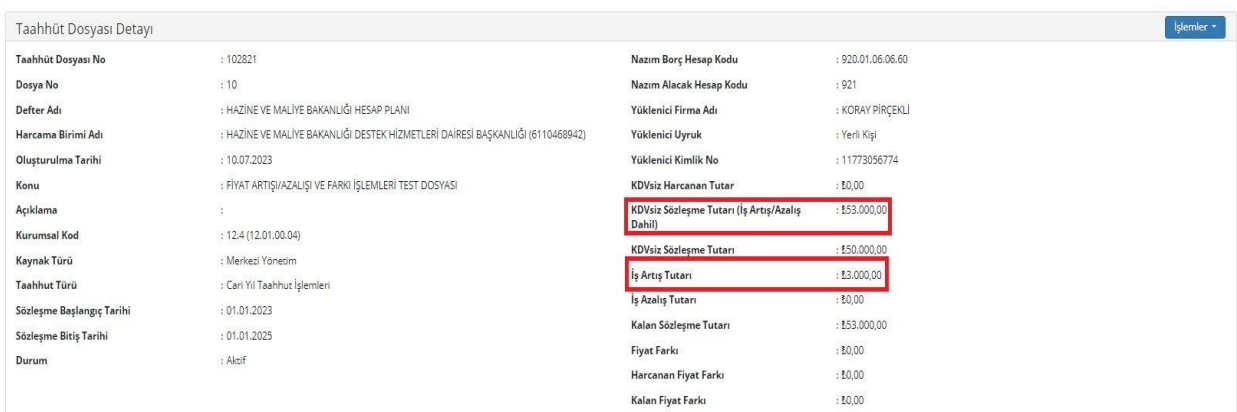

Dosya detayında muhasebe kayıtları alanında ise yapılan iş artışı tutarına ilişkin muhasebe kaydı görüntülenebilmektedir.

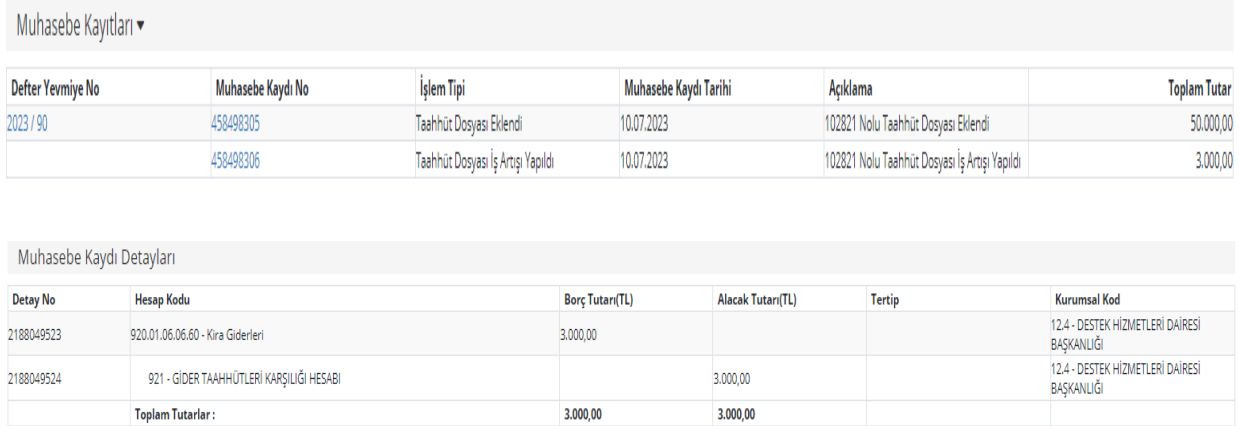

İş azalışı işlemi ise **Tutar İşlemleri – İş Azalışı Yap** butonuyla yapılmaktadır. Aynı dosyada **1.000 TL'lik bir iş azalışı** olduğunu varsayalım. **Tutar İşlemleri – İş Azalışı Yap** butonuna basıldıktan sonra açılan ekranda tutar alanına 1.000 TL yazıp Tutar güncelle denilerek işlem tamamlanır.

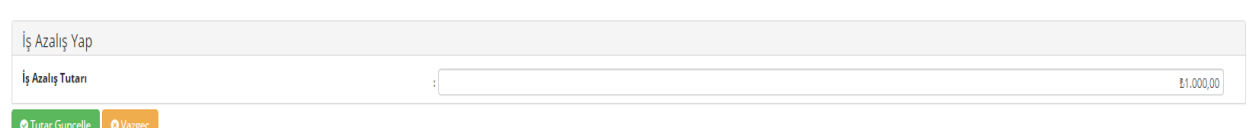

İşlem sonrasında taahhüt dosyası bilgileri alanı güncellenecek ve yapılan iş azalışı işlemine ilişkin muhasebe kaydı oluşmuş olacaktır. Dosyada iş azalışı tutarı ayrıca bir alan olarak görülebileceği gibi KDV'siz Sözleşme Tutarı (İş artışı/azalışı dâhil) alanı da yapılan son işleme göre güncellenmiş olacaktır.

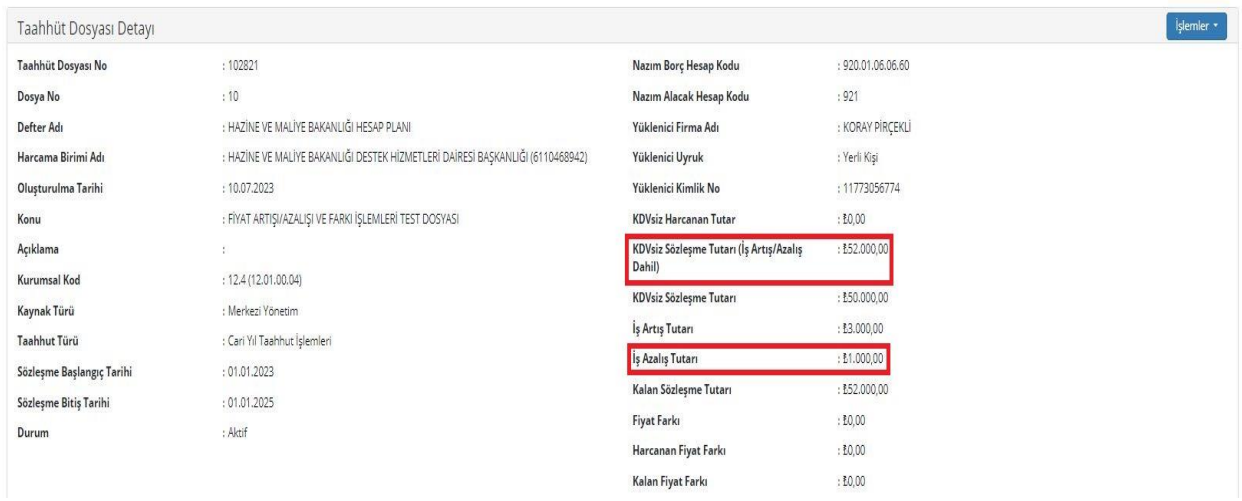

Dosya detayında muhasebe kayıtları alanında ise yapılan iş artışı tutarına ilişkin muhasebe kaydı görüntülenebilmektedir.

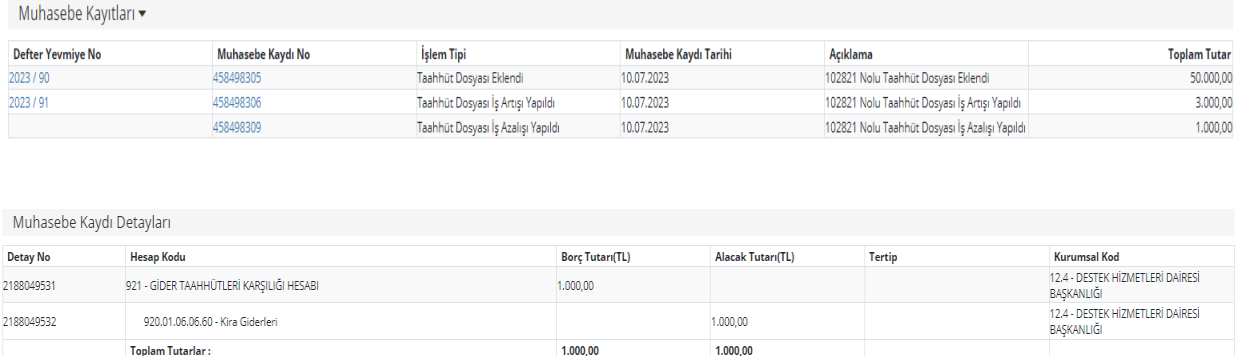

**UYARI:** Dosyanın ilk açılışında dosyada sadece KDV'siz Sözleşme Tutarı Bilgisi yer alırken yapılan iş artışı ve azalışı işlemleri de ayrı bir alanda takip edildiği gibi KDV'siz Sözleşme Tutarı (İş Artışı/Azalışı Dâhil) alanında iş artışı/azalışı sonrası sözleşme tutar bilgisi tutulmaktadır.

#### **FİYAT FARKI İŞLEMİ**

<span id="page-6-0"></span>Taahhüt dosyası işlemlerinde yapılan yazılımsal geliştirme ile fiyat farkı işlemi de yapılabilir hale gelmiştir. Ödeme İşlemleri – Taahhüt Dosyası İşlemleri ekranında **TUTAR İŞLEMLERİ – Fiyat Farkı İşlemi Yap** butonuyla fiyat farkı işlemi yapılabilmektedir.

**UYARI:** Yapılan fiyat farkı işlemi 920.03.XX.XX hesap kodunda takip edilmektedir. Ekonomik kod 2. ve 3. Düzey dosyadaki nazım hesap kodunun ikinci ve üçüncü düzeyi ile ilişkilidir. Örneğin, 920.01.**06.06**.60 hesap koduyla açılan dosyada yapılan fiyat farkı işlemi sonrasında oluşacak muhasebe kaydının hesap kodu 920.03**.06.06** olacaktır.

Dosya için **5000 TL'lik fiyat farkı işleminin** yapılması gerektiğini varsayalım.

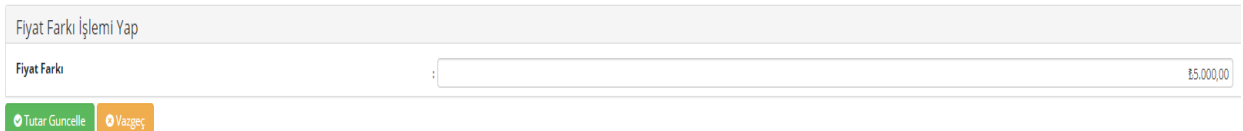

İşlem sonrasında dosyada fiyat farklı alanı güncellenmiştir.

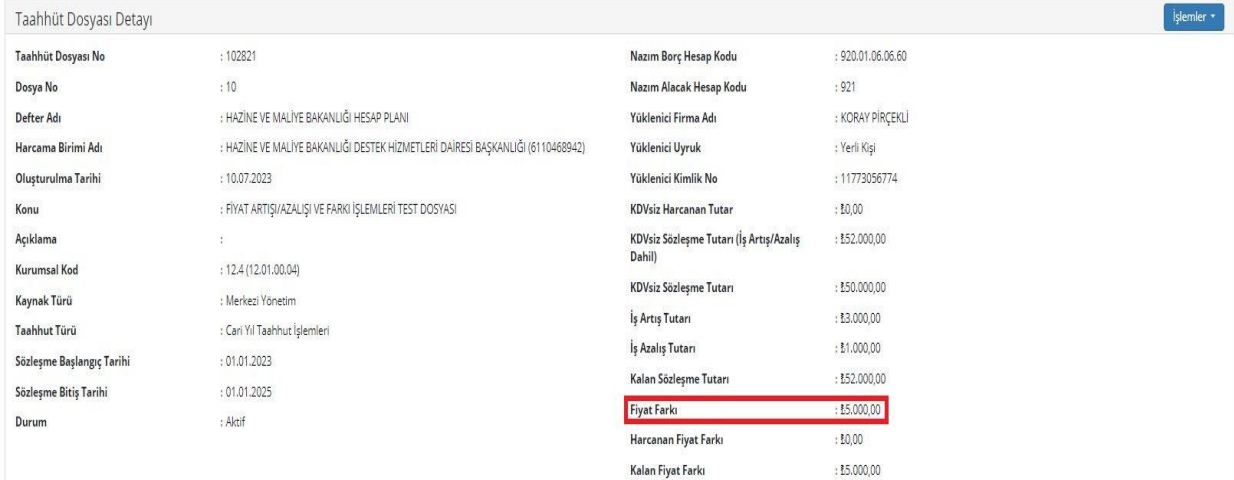

Ayrıca işleme ilişkin muhasebe kaydı da otomatik oluşturulmuştur.

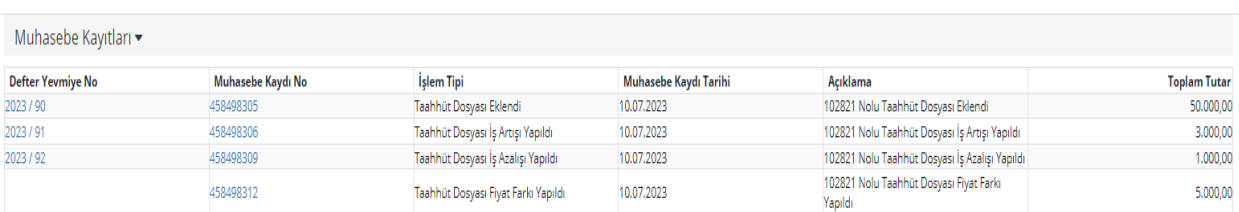

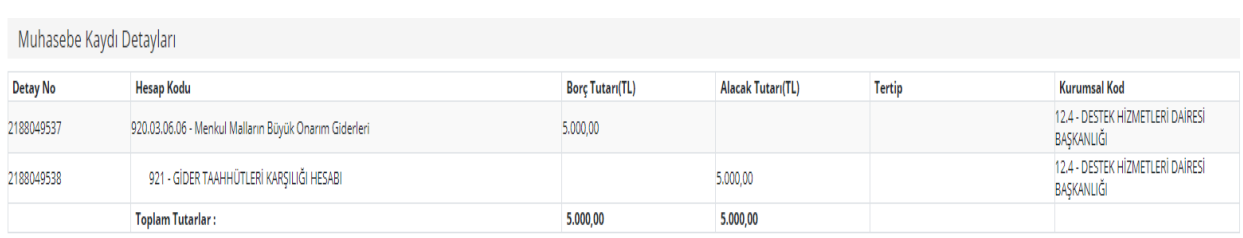

#### **ÖDEMENİN TAAHHÜT DOSYASI İLE İLİŞKİLENDİRMESİ İŞLEMİ**

<span id="page-7-0"></span>Harcama birimince MYS üzerinden ödeme emri düzenlenmek suretiyle taahhüt dosyası kapsamında yapılan ödeme işlemi Muhasebeye Gönder yapıldığında, Muhasebe Sisteminde Ödeme Kaydı İşlemleri ekranına İnceleme durumunda yansımaktadır. Bu aşamada ilgili ödeme kaydı işlemi seçilerek **Diğer İşlemler – Taahhüt Dosyasına Ekle** işlemi yapılarak ödemenin taahhüt dosyası ile bağlantısı kurulmaktadır.

Son yapılan geliştirme ile ödeme tutarının hem KDV'siz sözleşme tutarından hem de fiyat farkı işleminden düşümünün yapılması sağlanmıştır.

Örnek olarak taahhüt dosyası kapsamında 10.000 TL'lik bir ödeme yapılacağı bu ödemenin 5.000 TL'sinin KDV'siz sözleşme tutarından kalan 5.000 TL'nin ise daha önce yapılan fiyat farkından düşümünün yapılması gerektiğini varsayalım.

Ödeme Kaydı İşlemleri ekranındaki ödeme seçilerek Diğer İşlemler – Taahhüt Dosyasına Ekle butonuna basılır. Açılan ekranda ilgili taahhüt dosyası bilgisi seçilir.

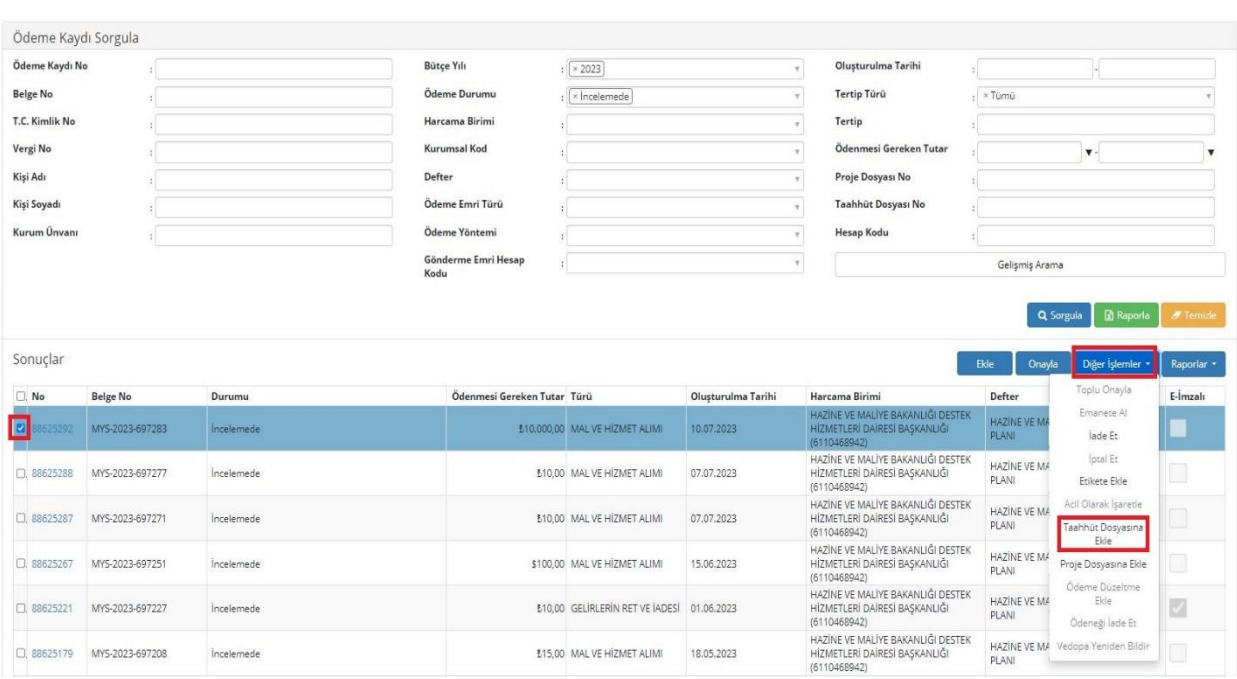

Açılan ekranda taahhüt dosyasına ilişkin özet bilgiler yer almaktadır. Burada gerekli kontroller yapılarak ödeme tutarının KDV'siz Sözleme Tutarı alanı için olması gereken tutar yazılır, varsa fiyat farkı için olması gereken tutar yazılır ve **Kaydet** butonuna basılır.

**UYARI:** Bu aşamada sistem tarafından KDV'siz Sözleşme Tutarından ve Fiyat Farkından kalan tutardan daha fazla bir tutar girişini engellemek için kontrol uygulanmaktadır.

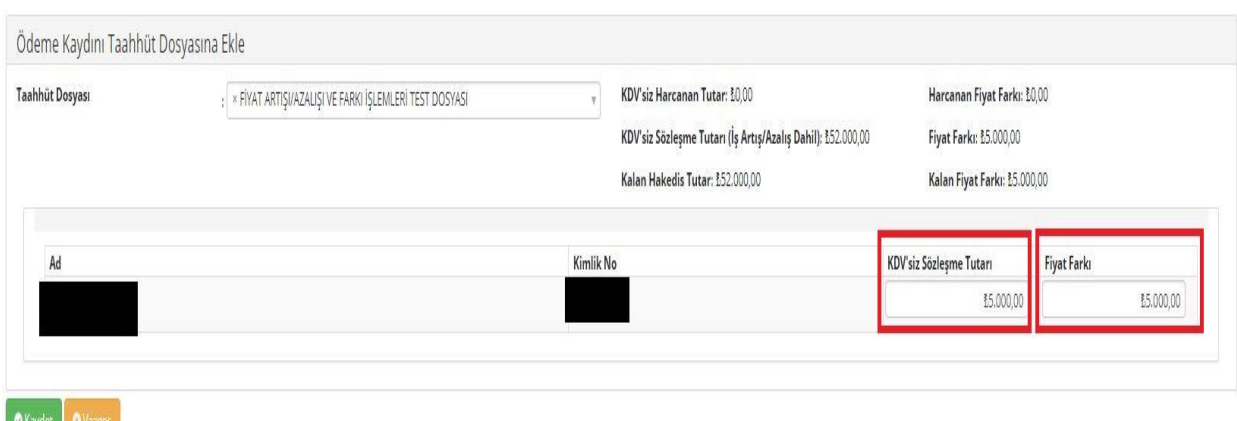

İşlem sonrasında ödeme taahhüt dosyası ile bağlantılı hale gelmekte ve dosyada ödeme kayıtları alanında taahhüt dosyası ile ilişkili ödeme işlemleri görüntülenebilmektedir.

 $\frac{1}{2}$ 

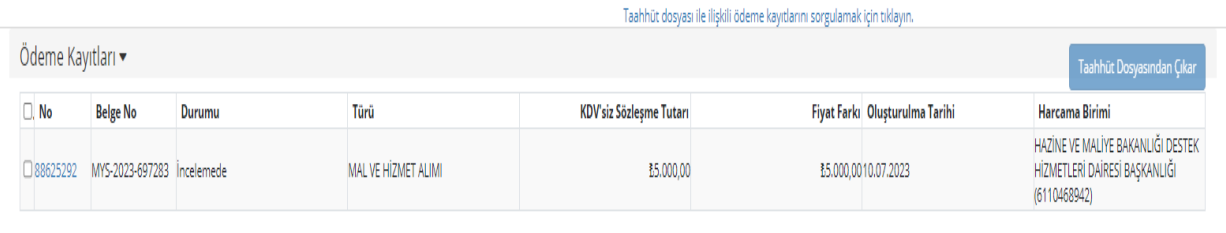

**UYARI:** Hala inceleme durumunda olan ödeme işlemi dosya ile ilişkilendirilmiş ancak henüz ödeme kaydı işlemleri ekranında onaylanmadan dosyadaki bilgiler güncellenmemektedir. Bu bakımdan ödemenin onaylanması gerekmektedir. Onay işlemi ile birlikte dosyadaki KDV'siz Sözleşme Tutar ile Fiyat Farkı alanları ve kalan tutar bilgileri güncellenmiş olacaktır.

Ödeme kaydı işlemleri ekranında inceleme durumundaki ödeme onaylandıktan sonra, taahhüt dosyasında muhasebe kayıtları alanında yapılan işleme ilişkin muhasebe kaydı oluşmuş olup aynı zamanda dosyadaki bilgiler de güncellenmiştir.

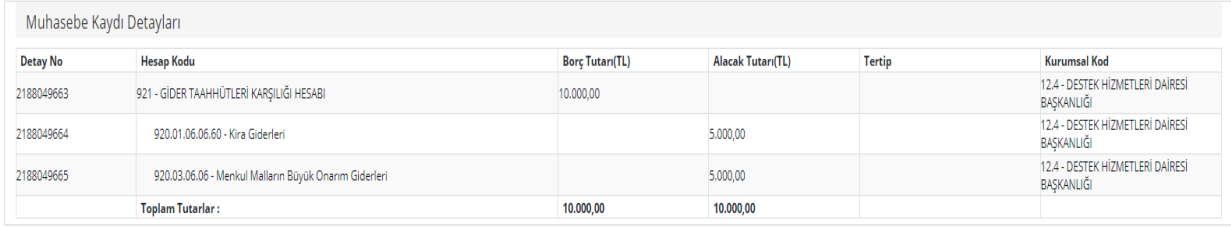

**UYARI:** Burada KDV'siz sözleşme tutarı ile ilişkilendirilen tutar için ayrı bir hesap kodu (920.01.06.06.60) ve fiyat farkı işlemi için de ayrı bir hesap kodu (920.03.06.06) çalışmaktadır.

<span id="page-9-0"></span>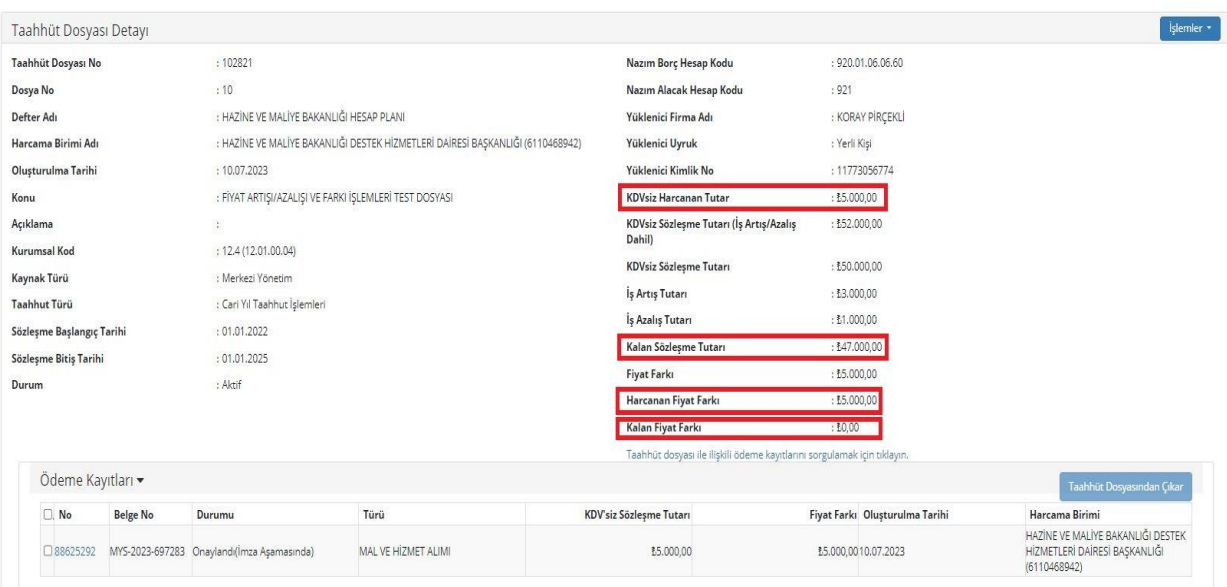

#### **GENEL DEĞERLENDİRME**

Nihai olarak bakıldığında taahhüt dosyasında yapılan yazılımsal geliştirme sonrasında taahhüt dosyalarında iş artışı/azalışı ile fiyat farkı işleminin yapılmasına imkân tanınmıştır. Taahhüt dosyası işlemlerinde genel bilgi ekranında yeni alanlar (KDV'siz Sözleşme Tutarı (İş artışı/azalışı dâhil), iş artışı tutarı, iş azalışı tutarı, fiyat farkı, harcanan fiyat farkı gibi) açılmıştır. Bu geliştirme ile birlikte taahhüt dosyasında iş artışı/azalışı ile fiyat farkı işlemi ayrı ayrı takip edilebilmektedir.